#### **NORMA IEC 61850: testes de funcionalidade do sistema**

### CAROLINA RUCHIDO FAJARDO<sup>1</sup> & ALÍPIO MONTEIRO BARBOSA<sup>2</sup>

*¹Graduada em Engenharia Elétrica, carol\_fajardo20@hotmail.com ²Professor do Curso Engenharia Elétrica, alipio.barbosa@unifemm.edu.br*

> *\_\_\_\_\_\_\_\_\_\_\_\_\_\_\_\_\_\_\_\_\_\_\_\_\_\_\_\_\_\_\_ Caderno Saberes, n. 6, 2020*

**RESUMO** - Com o avanço da tecnologia de comunicação, em paralelo ao progresso da eletrônica, foi possível desenvolver um novo modelo de subestações de energia elétrica no sistema de subestações automatizadas, o que apresentou novos conceitos para este modelo estrutural atualizado, que posteriormente foi publicado como norma ou protocolo de comunicação IEC 61850. A partir disso, o conhecimento dos testes de desempenho e funcionalidade deste novo protocolo, foram fundamentais para a sua correta aplicação. O propósito deste trabalho foi demonstrar aos interessados da área, uma nova metodologia de comissionamento que atendesse aos pré-requisitos da norma, em comparação às tradicionais. Para isso, foram utilizadas como ferramentas de análise, pesquisas bibliográficas de monografias, seminários, livros e busca de conhecimento de softwares simuladores, elaborados por empresas que trabalham com desenvolvimento em pesquisa e inovação em subestações. Além disso, foram feitos testes no programa de uma destas empresas, com aplicação experimental da rede SCADA Cliente/Servidor, utilização de linguagem de comunicação MMS e análise de tráfego na rede, através do programa *WireShark*. Esta pesquisa resultou, então, em uma nova ferramenta de teste de comissionamento acessível aos interessados da área, e apresentou um conhecimento mais dinâmico e facilitado sobre o assunto, com a vantagem de não serem necessários os Dispositivos Eletrônicos Inteligentes (IEDs) físicos, para os testes.

**Palavras-chave**: Rede SCADA. Simuladores. Sistema de Subestações Automatizadas. Tecnologia de Comunicação. Testes de Desempenho e Funcionalidade.

### **INTRODUÇÃO**

Com o aumento da demanda de energia elétrica, principalmente de grandes centros consumidores, houve a crescente necessidade por métodos mais confiáveis, seguros, rápidos e precisos na operação de subestações de energia elétrica.

O avanço dos dispositivos eletrônicos, acrescentou às subestações automatizadas um novo tipo de equipamento de proteção e controle muito mais eficiente e mais rápido que os relés utilizados, os chamados Dispositivos Eletrônicos Inteligentes, IEDs (PAULINO, 2007). Esses trouxeram muitas vantagens para o processo de automação, porém, de acordo com Dutra (2012), a diversidade de fabricantes com linguagens de comunicação diferentes, dificultava a interação entre os vários dispositivos do sistema, aumentando custos de implementação e atrasos na comunicação pelo do uso de conversores de protocolo.

Com base na necessidade de um padrão de comunicação é que foi elaborada a norma IEC 61850. Ela padroniza uma linguagem exclusiva entre os diversos fabricantes, independente da atribuição dos dispositivos na subestação (SEL,2010), aumentando ainda mais a confiabilidade, agilidade e diálogo entre os equipamentos. De acordo com Miranda (2009), a definição da estrutura de comunicação que atribui o caminho que a informação deve seguir está descrita na parte 6 do padrão IEC 61850. Ela especifica uma linguagem de descrição formal de configuração para sistemas de automação de

subestação (SAS), conhecida como *Substation*  Configuration Language (SCL1<sup>1</sup>)

Com tudo isso, os relés de proteção primária, secundária e compartilhadas ficam responsáveis por medir os parâmetros analógicos e transmitir o estado dos equipamentos do pátio ao sistema de controle e supervisão, sem a necessidade de transdutores de dados, uma vez que, os próprios IEDs fazem a transdução digital da corrente e tensão, tornando os transdutores obsoletos (ALMEIDA, 2011).

Até a presente data, existem no Brasil inúmeras subestações utilizando a tecnologia<br>de conversores, *gatways*<sup>2</sup> e relés de conversores. e relés eletromecânicos. Isso acontece primeiro pelo alto custo de *retrofit*<sup>3</sup> de uma subestação, e segundo pela dificuldade de desligamentos para os testes abordados na adaptação ao uso dos dispositivos referentes ao protocolo IEC 61850. Assim, de acordo com Almeida (2011), a evolução dos sistemas e dispositivos de proteção em um SAS, desafia as equipes de testes de conformidade e manutenção, uma vez que não se avalia apenas a função principal de um IED, mas também suas inúmeras funções auxiliares e a capacidade de comunicação com os demais equipamentos do sistema.

A norma IEC 61850, estabelece então, os requisitos para os testes de conformidade a serem realizadas no IED. Para isso, é necessário dispor de um conjunto de avaliação adequado (PEREIRA et al., 2008). Diante da grande complexidade representada por um SAS, a melhor maneira é iniciar os testes com as situações mais simples, como uma falta envolvendo dois IEDs, e ir aumentando a quantidade de dispositivos no sistema (PEREIRA et al., 2007).

Com o advento da norma IEC 61850 na elaboração do protocolo único de comunicação, e integração dos diversos dispositivos por meio do sistema de comunicação *Ethernet*<sup>4</sup> *,* foram implementados os testes de desempenho do sistema de comunicação em SAS (ALMEIDA, 2011).

Sabendo-se das dificuldades encontradas em colocar uma subestação em operação utilizando o novo modelo de telecomunicação para controle e proteção, o referido trabalho pretende apresentar uma nova maneira de testes a serem feitos entre IEDs de diferentes fabricantes antes de serem instalados em uma subestação, sem o recurso de um laboratório de testes e do uso de IEDs físicos.

# **MATERIAL & MÉTODOS**

Na elaboração deste trabalho, a metodologia mais aplicada foi a de pesquisa, em conjunto com testes práticos de simulação de software de IEDs para subestações automatizadas. Nas pesquisas realizadas, observou-se que existe uma diversidade de recursos sendo elaborados para atender a este novo mercado do Sistema Elétrico de Potência (SEP), inclusive o uso de simuladores de IEDs e Cliente/Servidor em um ambiente de comunicação simulado.

Após várias pesquisas e testes, o simulador utilizado foi o *IEDScout* 4.20 desenvolvido pela empresa OMICRON. Esta, trabalha na pesquisa e elaboração de conjunto de testes e soluções para equipamentos do SEP, e em equipamentos de teste para calibração de relés de proteção, medidores de energia, transdutores, entre outros. Além de gratuito por um prazo de 30 dias e de fácil instalação, o simulador *IEDScout* 4.20 foi o mais didático e com maior número de recursos que os demais simuladores em pesquisa, e que por este motivo, não foram contemplados neste estudo.

*<sup>1</sup> SCL*: arquivos de configuração que contêm dados da substação.

<sup>2</sup>*Gatways:* em uma rede de comunicações, significa um nó de rede equipado para interfacear com outra rede que usa protocolos diferentes.

<sup>3</sup>*Retrofit:* é um termo utilizado principalmente em engenharia para designar o processo de modernização de algum equipamento já considerado ultrapassado ou fora de norma.

<sup>4</sup>*Ethernet:* é uma arquitetura de interconexão para redes locais - Rede de Área Local (LAN) - baseada no envio de pacotes de dados.

Os benefícios deste programa são inúmeros, podendo funcionar como IEDs compatíveis com a IEC 61850 de qualquer fornecedor; fazer suporte de situações de teste improvisadas, especialmente durante o comissionamento e manutenção; fazer análise rápida de arquivos SCL e de grandes modelos de dados; investigar tráfego de rede em profundidade mesmo entre outros clientes e servidores através da ferramenta *Sniffer*; trabalhar com o IEC 61850 configurando grupos através de uma interface de usuário inteligente; e simular IEDs incluindo mensagens GOOSE 5 e *Reports* 6 .

Com a definição do programa, foi delimitado o teste a ser aplicado no simulador. Ao fazer a leitura das funcionalidades do programa, e já com um histórico de conhecimento em pesquisas sobre a norma IEC 61850 e sobre os testes de funcionalidade do protocolo padrão, o trabalho focou no sistema SCADA<sup>7</sup> de comunicação, com envio de mensagens *Report* entre C/S (Cliente/Servidor). Neste sistema de comunicação, é feita a leitura de troca de status de um IED Servidor por um computador remoto (Cliente) através de mensagem MMS<sup>8</sup>. É possível também fazer escrita de configurações ou comando, no caso de modificações a serem feitas remotamente do Cliente para o Servidor. Para que essa comunicação se concretize, é necessário o uso de uma rede LAN<sup>9</sup> disponível entre ambos os dispositivos (Cliente e Servidor), através de uso de rede Wi-Fi<sup>10</sup> ou cabo *Ethernet*. No teste foi utilizado a rede Wi-Fi.

Para a simulação proposta, além do programa *IEDScout* 4.20, o uso do software *WireShark*<sup>11</sup> para análise de tráfego na rede também foi utilizado. Outro fator importante é que, no sistema SCADA, para o trabalho proposto, foi necessário o uso de pelo menos dois computadores: o primeiro se comportando como um IED real no sistema simulado, também conhecido como Servidor no sistema de comunicação; e o segundo como o centro de operação, ou Cliente. Este consegue visualizar a mudança de status de operação no Servidor, fazer recebimento de medições, e efetuar comandos ou modificar configurações de maneira remota.

Por fim, sabendo-se da dificuldade de se ter o IED físico, é indispensável para possibilitar o teste, os arquivos na linguagem SCL referente a filosofia de funcionamento de uma subestação elétrica, e as configurações relativas ao IED disponibilizado pelo fabricante ou desenvolvido por um técnico/engenheiro que tenha conhecimento da linguagem padrão na norma IEC 61850. Isso permite, portanto, que os testes sejam realizados pelas concessionárias de energia, antes mesmo da disponibilidade dos IEDs físicos, apenas com os arquivos de configuração destes equipamentos. O arquivo SCD, que possibilitou as análises propostas, é de autoria e responsabilidade da concessionária de energia elétrica, Companhia Energética de Minas Gerais, e foi disponibilizado apenas com a finalidade acadêmica desenvolvida neste estudo. Trata-se de uma subestação de atual concessão da empresa até a data deste trabalho.

<sup>5</sup> GOOSE (*Generic Object Oriented Substation Event*): mensagens horizontais, que comunica os vários IEDs do sistema, a fim de que recebam a mesma informação na rede.

<sup>6</sup> *Reports:* Relatórios que se deseja fazer a leitura Cliente/Servidor.

<sup>7</sup> SCADA (Supervisão, Controle e Aquisição de Dados): comunicação vertical das informações de configuração e operacionais, através do modo cliente-servidor.

<sup>8</sup> MMS (*Manufacturing Message Service)*: transmite mensagens de supervisão de controle (SCADA).

<sup>9</sup> LAN (*Local Area Network)*: rede local de internet.

<sup>10</sup> Wi-Fi: é uma abreviação de "*Wireless Fidelity*", que significa fidelidade sem fio, em português. Wi-fi, ou wireless é uma tecnologia de comunicação que não faz uso de cabos, e geralmente é transmitida através de frequências de rádio, infravermelhos etc.

<sup>11</sup> *WireShark:* programa de análise de tráfego na rede.

### **RESULTADOS & DISCUSSÃO Esquema de Ligação para realização do Teste Com Uso do Programa**

Na FIG. 1 é apresentado a disposição do sistema simulado, com um computador simulando o Cliente e outro simulando o IED real ou Servidor, ambos utilizando o programa *IEDScout* 4.20.

FIGURA 1 - Esquema de ligação para realização do teste com simulador *IEDScout*  4.20

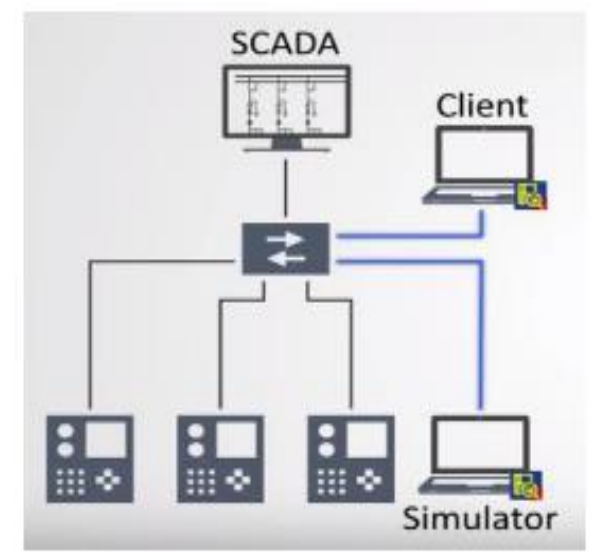

**Fonte:** https://www.omicronenergy.com/en/product s/iedscout/videos/

### **Passos para execução do Experimento Proposto**

Para avaliação dos resultados do teste, fez-se necessário a realização de alguns passos para a sua execução e possíveis conclusões. Desta forma, o trabalho se concentrou em fazer a demonstração passo a passo da aplicação do experimento proposto.

Inicia-se com os dois computadores dispostos na mesma rede LAN, através do uso de cabeamento *Ethernet* ou *Wi-Fi*. Dessa forma, o primeiro passo antes de iniciar o teste é realizar a configuração da rede em ambos os

computadores, de forma a corresponder com o IP<sup>12</sup> da rede trabalhada.

Em um segundo momento, foi feita a simulação do IED no programa a partir do arquivo SCD<sup>13</sup> disponível. Para isso, baixou-se o arquivo .scd na tela do simulador, com a escolha de um IED aleatório a ser simulado através da opção "*Open SCL".* O IED simulado passa a ser o Servidor, e apenas é possível fazer a leitura de seus valores quando iniciado o processo através do comando "*start"* juntamente com a escolha da porta do IP a ser lido. Na FIG. 2 é possível observar o IED na tela de simulação do programa já imerso para leitura de tráfego na rede.

FIGURA 2 - IED na tela de simulação e inserido na rede

| File.                                            | <b>Browser</b>   |      | Simulator    | Sniffer |                             |
|--------------------------------------------------|------------------|------|--------------|---------|-----------------------------|
|                                                  |                  |      |              |         |                             |
| Open<br><b>SCL</b>                               | Start            | Stop | Close<br>IED | Set     | Clear<br>values indications |
| Application                                      |                  |      |              | Data    |                             |
| <b>IEDs</b><br>ы                                 | <b>IED_1T87P</b> |      |              |         |                             |
| IP address:<br>192.168.1.61                      |                  |      |              |         |                             |
| Port:                                            |                  | 102  |              |         |                             |
| SCL path:<br>C:\Users\Cliente\Desktop\IEC61850.s |                  |      |              |         |                             |

**Fonte:** Dados da Pesquisa.

Após a configuração do Servidor, com a descoberta de um IED simulado, é feita a configuração do Cliente no outro computador. Para isso, o *IEDScout 4.20* também foi instalado no computador que representa o Cliente, porém é na aba de navegação

<sup>12</sup>IP(*Internet Protocol):* É um rótulo numérico atribuído a cada dispositivo conectado a uma rede de computadores que utiliza o protocolo de internet para comunicação.

<sup>13</sup>SCD(*Substation Configuration Description):*descreve a configuração completa da subestação incluindo a rede de comunicação e informações sobre o fluxo de dados de comunicação.

(*Browser*), que são inseridos os comandos desejados, enquanto, no computador representado pelo IED, as configurações são feitas na tela *Simulator* do mesmo programa instalado.

Por ambas as telas (*Browser* e *Simulator*) serem visualmente idênticas, o responsável pelo programa se atentou a utilizar uma cor diferenciada em ambas as abas da janela para que não houvesse confusão no momento dos testes entre Cliente e Servidor. A diferença entre ambas é que, na tela de simulação, é possível modificar o *status* das funções do IED para simulação, comportando exatamente como um IED dentro de uma subestação elétrica; enquanto na tela de navegação do Cliente, é possível fazer a leitura dessa troca de *status* em tempo "real". Nesta tela é possível escolher os *Reports* que se deseja analisar no IED simulado para que não haja um acúmulo de informações desnecessárias para o processo de teste ou em uma situação real. Para que isso seja possível, na tela do navegador do Cliente há a janela de monitor de atividade ou *Activity Monitor*, onde são arrastadas as funções para o qual se deseja fazer a leitura dos relatórios.

Enfim, após todas as preparações iniciais, o teste é estabelecido inserindo os computadores que simulam Cliente e Servidor na rede, por meio da função *Online* de ambas as telas. Dessa maneira, a comunicação vertical SCADA já passa estar acessível para ser visualizada, através do protocolo de comunicação MMS entre ambos os IP's.

# **Resultados obtidos durante e após o Teste**

No momento em que o comando *Online* foi habilitado, inserindo ambos os IP's na rede, foi possível verificar a confirmação de leitura, por mensagem MMS, dos *Reports*  escolhidos entre as portas de ambos os IP's.

Esta verificação foi feita através da ferramenta *Sniffer* do Servidor (IED Simulado) ou através do programa *WireShark* anteriormente instalado no computador para análise de tráfego na rede. Na FIG. 3, são exibidas as mensagens de confirmação entre ambas as portas dos IP's na rede, comprovando a funcionalidade da comunicação vertical do teste.

FIGURA 3 - Tela do programa *WireShark* com mensagens MMS entre IP's

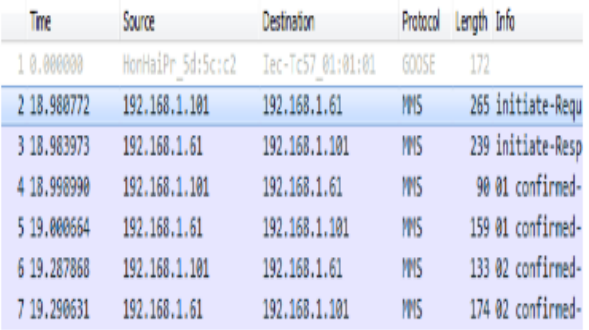

### **Fonte:** Dados da Pesquisa.

Assim, as trocas de mensagens de confirmação de leitura dos dados, de ambos os computadores, Cliente e Servidor, para envio de acesso dos estados de todos os arquivos do IED simulado para leitura do cliente, podem ser validadas pelas telas *Sniffer* e *WireShark.* 

Para comprovar que o Cliente consegue fazer a leitura do IED simulado, alterou-se o valor de uma determinada função na tela do Servidor, já especificado dentro da tela do Cliente, para um valor qualquer, a fim de se observar o que aconteceria em seguida.

Na FIG. 4, é apresentado a alteração do valor de status no computador que simula o IED, além da leitura da modificação do status pelo Cliente, todas as informações sendo transmitidas via tráfego de rede para comprovar a funcionalidade do teste via *software.*

FIGURA 4 - Leitura pelo Cliente do *status* do IED simulado antes da alteração da função (A) e após alteração (B)

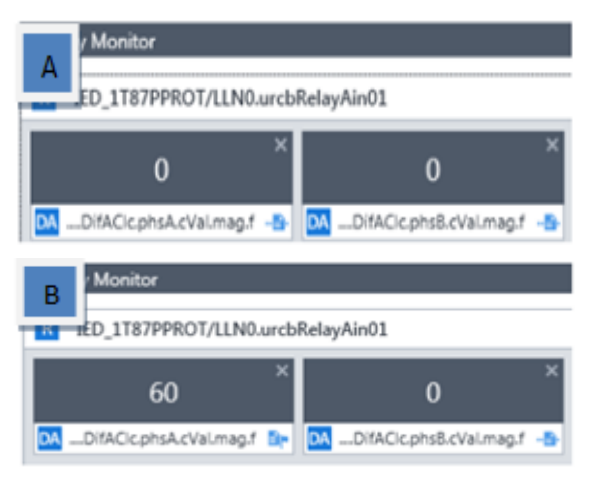

**Fonte:** Dados da Pesquisa.

O experimento aplicado no trabalho apresentou uma nova ferramenta de testes acessível a concessionárias de energia e pesquisadores da área, sem a necessidade de grandes laboratórios ou os equipamentos físicos para testes.

Apenas com os arquivos de configuração dos fabricantes já na linguagem padrão da IEC 61850 inseridos no arquivo da subestação já na mesma linguagem padrão, é possível, através do uso de simuladores em computadores e utilizando alguns equipamentos de telecomunicações, desenvolver diversos testes mencionados no protocolo IEC 61850. Com essas informações disponíveis é possível inferir que, além das concessionárias de energia interessadas em maior confiabilidade e controle de suas SE's<sup>14</sup>, os próprios estudantes e pesquisadores da área que desejam se aprofundar no assunto, podem utilizar destes simuladores para uma maior compreensão da linguagem de comunicação em SE's, sem ficarem presos ao uso de IEDs.

## **CONCLUSÕES**

Pela observação dos resultados obtidos e pesquisas feitas, a norma IEC 61850 se apresentou como uma nova ferramenta de modelagem de dados em subestações de energia elétrica, a partir dos conceitos de redes de comunicação de dados. Sua estrutura se potencializou em modelos de tecnologia aplicáveis exigindo notáveis conhecimentos nas áreas de elétrica, eletrônica, automação e telecomunicações. A aglutinação de tais áreas tornou possível que esse novo padrão de subestação fosse delineado.

Este novo padrão, no entanto, trouxe novos desafios para as equipes de testes em SE's, visto as diferenças entre ambos os modelos, o que exigiu uma renovação nos conhecimentos aplicados destes profissionais. A partir desta modernização, o mercado procurou se adaptar a esta nova realidade fazendo estudos na área de elétrica para facilitar a aplicação de testes deste novo modelo. Com as ferramentas de software desenvolvidas, foi possível então, apenas com os arquivos de configuração dos fabricantes, já na linguagem padrão do protocolo, e o uso do simulador, desenvolver parte do teste de funcionalidade do sistema, antes mesmo de disponibilizados os Dispositivos Eletrônicos Inteligentes (IEDs) físicos, tornando o uso de simuladores para comissionamento e testes, um recurso mais prático, didático, viável e eficiente.

### **REFERÊNCIAS**

A. PEREIRA et. al., A importância dos Testes Funcionais e de Interoperabilidade para a Integração de Sistemas de Proteção e Automação Utilizando a Norma IEC61850, IX STPC-Seminário Técnico de Proteção e Controle, p.8, 1 a 5 de Junho 2008.

A. PEREIRA e et. al., Procedimentos de Teste de Conformidade e Interoperabilidade à Luz da Norma IEC 61850 Aplicados a Subestações, XIX SNPTEE, p.8, 14 a 17 de Outubro 2007.

*<sup>14</sup>* SE: Subestação elétrica.

E.M. Almeida, Norma IEC 61850: Novo Padrão em Automação de Subestações, Fortaleza, CE: Universidade Federal do Ceará, 2011, p.72.

J. C. Miranda, IEC 61850: Interoperabilidade e Intercambialidade entre Equipamentos de Supervisão, Controle e Proteção Através das Redes de Comunicação de Dados, São Carlos, SP: Escola de Engenharia de São Carlos da Universidade de São Paulo, 2009, p.314.

M.E.C. Paulino, Testes de IEDs Operando com Redes de Comunicação Baseados na IEC 61850, Foz do Iguaçu, PR: Décimo Segundo Encontro Regional Ibero-Americano do CIGRÉ, 2007, p.8.

R. D. S. Dutra, IEC 61850: Comunicação e Automação de Subestações de Energia Elétrica, Belo Horizonte, MG: Universidade Federal de Minas Gerais, 2012, p.60.

SEL (Equipe de Engenharia da Shweitzer Engineering Laboratories), Redes de comunicação em subestações de energia elétrica: Norma IEC 61850. O Setor Elétrico. Ed.54. Cap.VII. Julho de 2010.